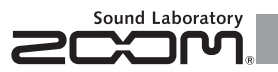

## Установка функции автоматического сохранения • Нажмите $\overbrace{)}$  **РАСЕ** $\overline{0}$  под лисплеем 2 • Поверните  $\blacksquare$  под дисплеем 2. 1.10 **Версия .руководство Дополнительное**  $\bullet$  Для перехода в меню GLOBAL  $\rightarrow$  см. РУКОВОДСТВО ПО ЭКСПЛУАТАЦИИ на стр. 20

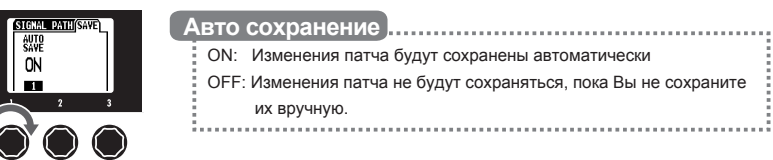

• Для выхода в меню GLOBAL  $\rightarrow$  см. РУКОВОДСТВО ПО ЭКСПЛУАТАЦИИ на стр. 23